# **Pupilómetro** PLR® -4000 Guía de inicio rápido

Encendido

### **Carga del pupilómetro PLR-4000**

- **1.** Conecte el adaptador de corriente PLR-4000 a la base de carga PLR-4000 y enchúfelo en un tomacorriente. El indicador luminoso de la parte inferior de la base de carga se enciende en color blanco para indicar que la base de carga recibe alimentación.
- **2.** Coloque el PLR-4000 en la base de carga. El indicador luminoso de la base de carga cambiará a **azul** y en la pantalla LCD se verá dentro del icono de la batería para indicar que el PLR-4000 se está cargando. Cuando la batería se haya cargado, el indicador luminoso cambiará a **verde**.
- **NOTA:** Antes de utilizarlo por primera vez, compruebe que el PLR-4000 esté completamente cargado y que la fecha y la hora estén ajustadas con exactitud (consulte la sección Ajuste de la fecha y la hora).
- **3. El pupilómetro PLR-4000 pasa al modo de suspensión en la base de carga para cargarse eficazmente:**
	- Al colocarlo en la base de carga, el PLR-4000 inicialmente se encenderá (o permanecerá encendido).
	- A los 2 minutos de estar en la base de carga, el PLR-4000 pasará al modo de suspensión para que pueda cargarse eficazmente. La pantalla se oscurecerá. Si durante este intervalo de 2 minutos se presiona algún botón o se toca la pantalla, el tiempo para que el PLR-4000 entre en modo de suspensión se prolonga otros 2 minutos.
	- Para utilizar el PLR-4000 cuando se encuentra en modo de suspensión en la base de carga, basta con quitarlo de la base para que se reactive automáticamente.
- **4. Si el pupilómetro PLR-4000 no se deja colocado en la base de carga, para conservar la vida útil de la batería:**
	- Pasará al modo de suspensión al cabo de 4 minutos. Para encenderlo, toque la pantalla o presione un botón.
	- Se apagará al cabo de otros 6 minutos.

#### **Encendido del pupilómetro PLR-4000**

**5.** Si el PLR-4000 no está en la base de carga y se ha apagado, presione (brevemente) el botón de **Encendido/apagado** (c) situado en el costado del instrumento.

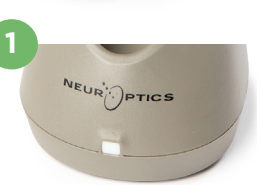

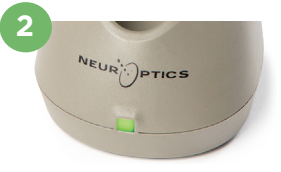

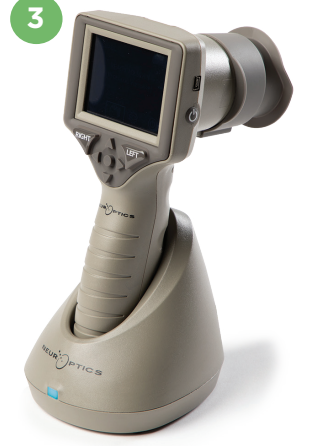

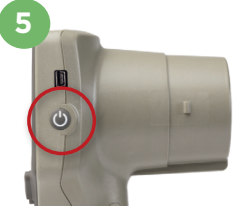

NEUR

## **Ajuste de la fecha y la hora**

- **6.** Para modificar la fecha y la hora, seleccione el icono de **Configuración** (Os en la pantalla de inicio y, a continuación, seleccione **Date** o **Time**. Siga las indicaciones para introducir la fecha y la hora actuales en la configuración de 24 horas  $y$  seleccione  $\boxed{2}$ .
- **7.** Los clientes de Estados Unidos tienen la posibilidad de habilitar la opción **Automatic Daylight Savings Time (DST)** en la configuración de **Time**. El ajuste automático de DST se encuentra desactivado de forma predeterminada. Los ajustes automáticos se realizan de conformidad con la normativa relativa al DST de EE. UU. y no se actualizan en función de la ubicación geográfica.

#### **Mantenimiento de la fecha y la hora:**

- Es necesario comprobar la fecha y la hora cada tres meses para asegurarse de que son correctas. La fecha y la hora configuradas afectan a la marca de tiempo de las mediciones de la pupila del paciente que se realicen posteriormente. El cambio de la fecha y la hora no altera las marcas de tiempo de las mediciones anteriores.
- Ajuste la hora inmediatamente después de un cambio horario si el ajuste automático de DST está desactivado.

## **Volver a la pantalla de inicio**

**8.** Presione los botones **LEFT** o **RIGHT** (círculos verdes) para volver a la pantalla de inicio.

#### Medición de las pupilas con el pupilómetro PLR-4000 **Fijación del ocular al pupilómetro 9**

**9-10.** Para hacer una medición bilateral de las pupilas hacen falta dos componentes:

- Pupilómetro PLR-4000 (Fig. 9)
- Ocular (Fig. 10)

El PLR-4000 no debe utilizarse sin el ocular colocado correctamente (Fig. 10). Es muy importante que el ocular esté correctamente colocado. Un ajuste ceñido ayuda a reducir la posibilidad de que entre luz parásita en el ojo mientras se realiza la exploración. El ocular tiene una lengüeta en el borde que encaja en la hendidura de la pantalla del pupilómetro.

Coloque la lengüeta del borde del ocular en la hendidura del protector de la lente del pupilómetro y presione hasta que encaje en su sitio. Las lengüetas situadas a ambos lados del protector de la lente también deben encajar en los orificios situados a ambos lados del ocular.

#### **Introducción de una nueva ID de paciente**

**11.** Hay dos opciones para asociar la ID del paciente con el pupilómetro: 1) Escanear el código de barras de la pulsera del paciente con el escáner de códigos de barras incorporado del PLR-4000; o bien 2) Introducir manualmente la ID del paciente con caracteres alfanuméricos.

#### **Lectura del código de barras con el escáner de códigos de barras incorporado**

- **12.** En la pantalla de inicio seleccione **A** v, a continuación, **Scan Code**. El PLR-4000 emitirá una luz blanca por la parte superior. Centre la luz sobre el código de barras hasta que oiga un pitido.
- **13.** La ID del paciente aparecerá ahora en la pantalla táctil del PLR-4000. Confirme que la información del paciente es correcta y seleccione **Accept**.

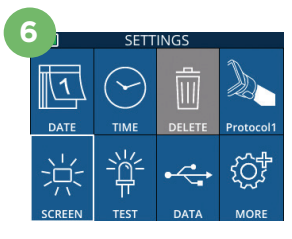

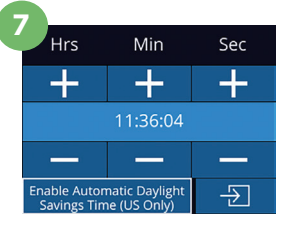

**DICUT** 

**10**

**8**

 $\ddot{\mathbf{C}}$ 

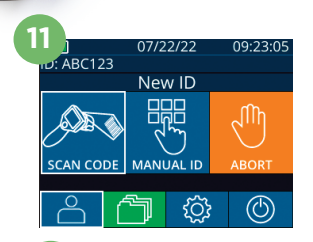

ID = NeurOptics Accept

Cancel

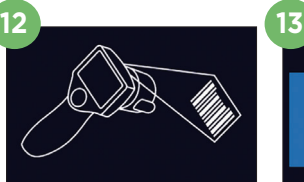

white light at

#### **Introducción manual de la ID del paciente**

**14.** En la pantalla de inicio seleccione el que a continuación, **Manual ID**. Valiéndose de la pantalla táctil o del teclado, introduzca la ID alfanumérica o numérica del paciente y seleccione  $\Box$ . Confirme que la información del paciente que aparece en pantalla es correcta y seleccione **Accept**.

## Establecimiento del protocolo de medición

**15.** En la pantalla de inicio, seleccione el icono de Configuración  $\circ$  y, a continuación, el icono superior derecho **para configurar los parámetros del** protocolo**.** A continuación, presione **RIGHT** o **LEFT** para volver a la pantalla de inicio. Consulte la página 6 del Manual de instrucciones para más detalles.

**16**

## **Medición de las pupilas**

- **16.** Coloque el PLR-4000 en ángulo recto respecto del eje visual del paciente, procurando que quede lo menos inclinado posible.
- **17-18.** Presione y mantenga presionado el botón **LEFT** o **RIGHT** hasta que la pupila quede centrada en la pantalla táctil y aparezca un círculo verde a su alrededor. Un marco verde alrededor de la pantalla indica que la pupila está bien centrada (Fig. 17), mientras que uno rojo indica que hay que volver a centrar la pupila en la pantalla antes de realizar la medición (Fig. 18). Cuando aparezca el marco verde, suelte el botón y procure no mover el PLR-4000 durante aproximadamente tres segundos, hasta que aparezca la pantalla de resultados.
- **19.** Una vez finalizado el examen, los resultados de la medición del PLR-4000 se indican en color **verde** para el ojo derecho y en color **amarillo** para el izquierdo.
- **20.** En la pantalla de resultados, seleccione el icono de **Video**  $\odot$  para reproducir el video de la lectura.

#### **Revisión de los registros**

Para revisar los registros almacenados en el PLR-4000:

- **21.** Desde la pantalla de inicio: seleccione el icono de Registros (简 (Fig. 21).
	- Para examinar los registros por ID del paciente, seleccione la ID en la lista o utilice las flechas ARRIBA  $\wedge$  y ABAJO  $\vee$  en pantalla para revisar otros ID de la lista. En la parte superior de la lista aparecen las ID de las mediciones más recientes efectuadas con el PLR-4000.
- **22.** Para buscar una ID de paciente específica, seleccione (Fig. 22), introduzca la ID del paciente y seleccione  $\Box$ 
	- Para examinar todas las mediciones pupilares almacenadas en el PLR-4000 en orden cronológico (incluidas todas las ID de pacientes), seleccione el icono de Todos los registros  $\Box$  All (Fig. 22) y presione el botón de flecha ABAJO  $\blacktriangledown$  del teclado para desplazarse por todas las mediciones anteriores almacenadas en el PLR-4000.
	- Cuando aparezca el mensaje "No more records", quiere decir que se ha alcanzado la medición pupilar más antigua de las guardadas.

El pupilómetro almacena al menos 1200 mediciones en su memoria. Cuando se llena la memoria, el sistema comienza a sobrescribir las mediciones más antiguas.

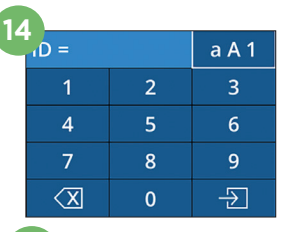

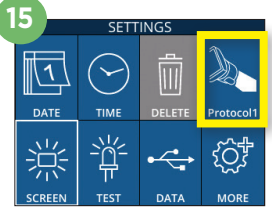

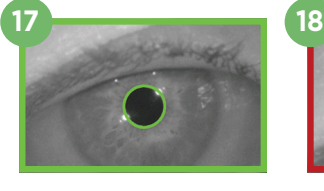

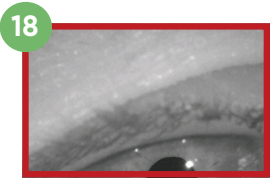

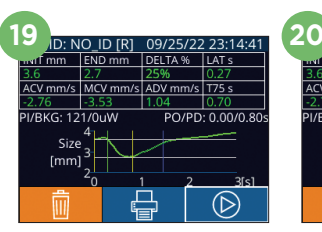

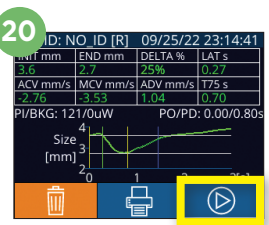

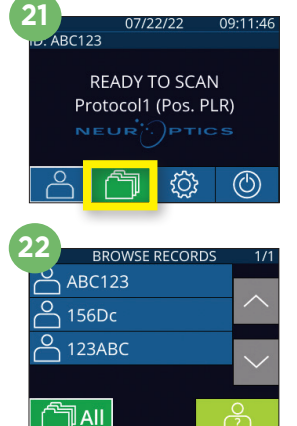

#### **Descarga de los datos**

**23.** En la pantalla de inicio, seleccione el icono de **Configuración** y, a continuación, seleccione **Upload Data** . Aparecerán dos opciones "Data" o "Video". Si elige "Data", aparecerá en pantalla un mensaje de texto con instrucciones para el usuario: "connect USB cable & copy R ###### #######. xls". Si elige "Video", se guardará un archivo AVI y aparecerá en pantalla un mensaje de texto con instrucciones para el usuario: "connect USB cable &

copy V\_#####\_#######.avi". Conecte el cable USB del pupilómetro a la computadora (Fig. 23). En la computadora aparecerá como unidad "Neuroptics". Haga clic en la unidad, copie el archivo XLS o el archivo AVI y péguelo en su computadora. Presione "DONE" en la pequeña ventana de la pantalla del pupilómetro solo cuando haya terminado la copia, ya que entonces se borrará el archivo.

**Nota: Solo puede descargarse como video la última medición, y debe hacerse inmediatamente después de capturarla.** 

#### **Impresión de los datos**

**24.** Conecte la fuente de alimentación a la impresora. Encienda la impresora y se encenderá una luz verde. Desde una pantalla de resultados de medición (ya sea la de la última medición o la de una búsqueda realizada con "Browse Records"), seleccione el icono de impresión  $\bigoplus$  en la parte inferior de la pantalla (Fig. 24).

**24** ID: NO ID [R] 09/25/22 23:14:41 END mm DELTA % LAT's ACV mm/s MCV mm/s ADV mm/s T75 s  $PO/PD: 0.00/0.80$ PI/RKG: 121/0uW Size  $[mm]$  $\circledR$ 

El sistema solo imprimirá un registro cuando se muestre un resultado de medición

en la pantalla. Si desea imprimir una medición distinta de la última realizada, consulte la sección "Revisión de los registros" anterior. Consulte el manual de instrucciones de la impresora para obtener instrucciones específicas de funcionamiento de la impresora.

## Apagado

Puede apagar el pupilómetro PLR-4000 de una de las siguientes formas:

- Vaya a la pantalla de inicio, seleccione el icono de **Alimentación** (<sup>6</sup>) para apagar el instrumento y presione **Yes** para confirmar la operación.
- Presione y mantenga presionado el botón de **Encendido/apagado** del costado del PLR-4000.

Ocasionalmente puede que resulte necesario reiniciar el sistema del PLR-4000. Para reiniciarlo, simplemente presione y mantenga presionado el botón de **Encendido/apagado** del costado del PLR-4000 hasta que el instrumento se apague y vuelva a encenderlo.

## Limpieza y mantenimiento

Para limpiar el PLR-4000 y la base de carga se recomienda usar soluciones de limpieza a base de alcohol isopropílico (AIP) con una concentración de AIP de hasta el 70 %. Consulte las instrucciones de limpieza y mantenimiento incluidas en las **Instrucciones de uso**, que se encuentran en **https://neuroptics.com/ resource-center-applied-research/**

## Información para pedidos

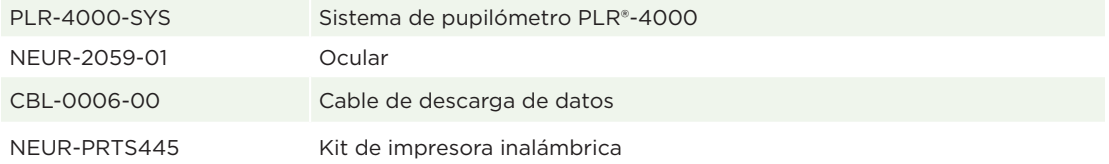

Para obtener más información sobre nuestro producto, consulte las **Instrucciones de uso**, que se encuentran en **https://neuroptics.com/resource-center-applied-research/**

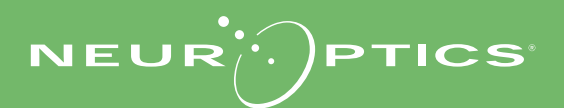

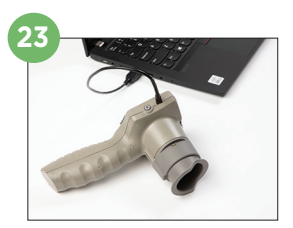